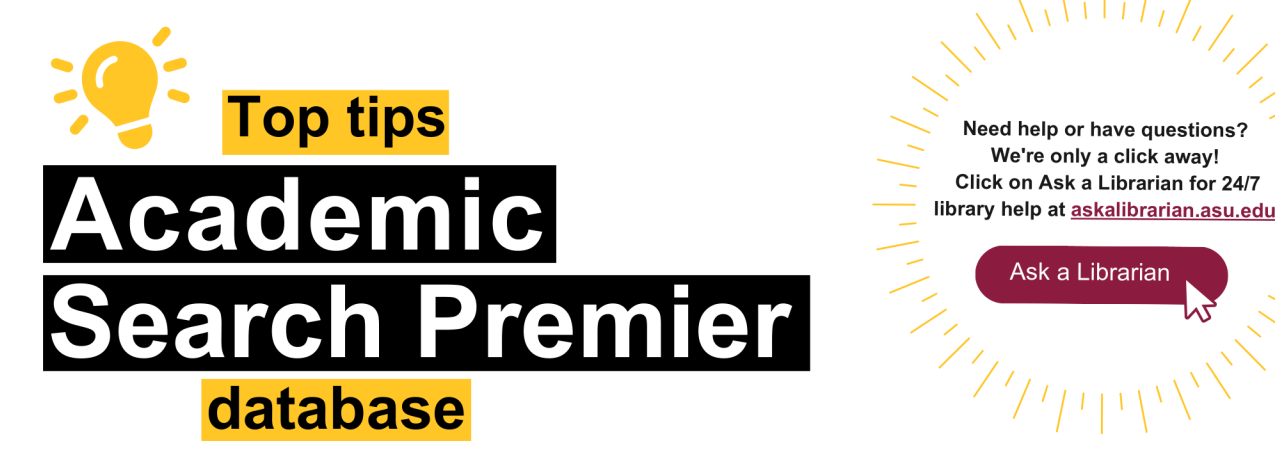

Need help or have questions? **EXECUTE:** CONSIDER A CONSIDER A LIBRARY WE'RE ONly a Click away! **Click on Ask a Librarian for 24/7 libraryhelp at <b>askalibrarian.asu.edu** 

 $\sqrt{11777}$ 

Ask a Librarian

Academic Search Premier is a general purpose database that contains scholarly literature from a variety of sources and disciplines. Because it covers a wide range of disciplines, it is a very good resource for first-year students, or a place to begin before switching to a discipline-specific database for greater depth.

**To learn more and to access Academic Search Premier, please visit libguides.asu.edu/aspebscohost** 

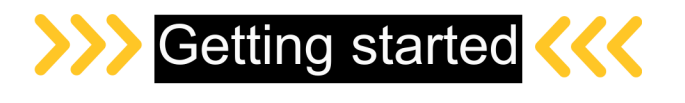

You want to find peer-reviewed research articles on the topic of trauma-informed practices in schools. Prepare to search by generating keywords and breaking down your topic into the concepts you want in the search results.

For example:

Concept 1: <mark>trauma-informed</mark> is a type of practice.

Concept 2: teaching or learning or classrooms are places to apply trauma-informed practices.

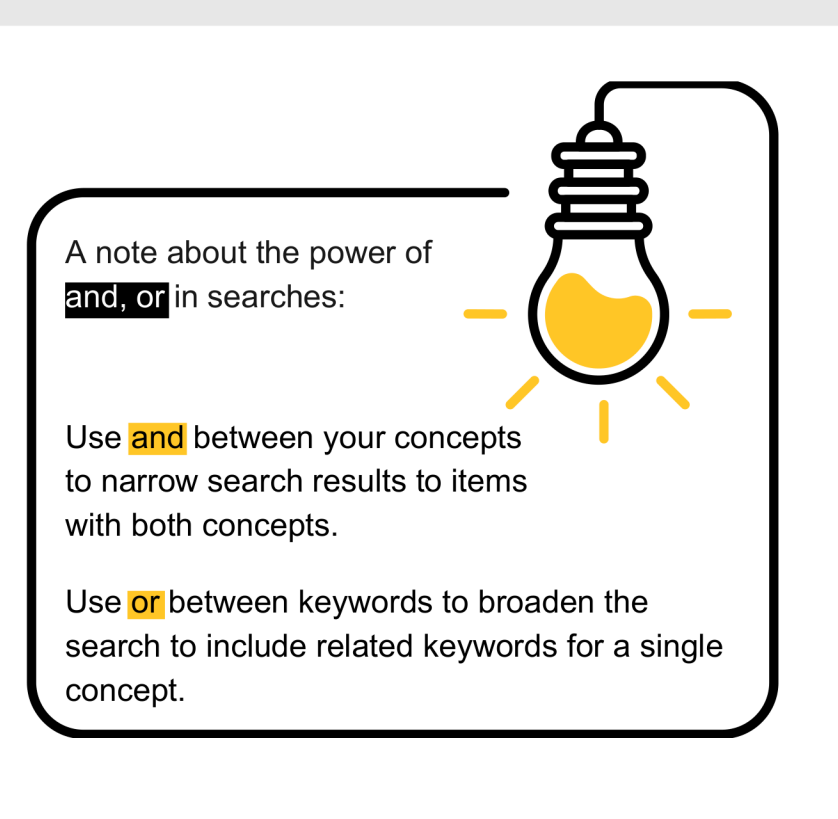

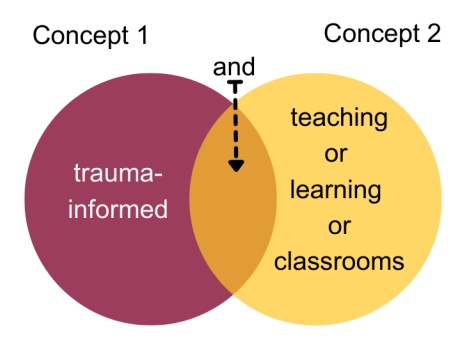

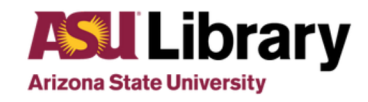

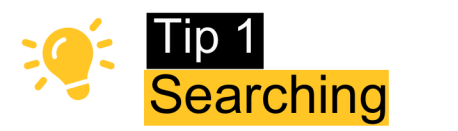

Enter keywords from your research topic. Use keywords that are central to your topic or argument. Academic Search Premier may also offer suggestions when you type in the search fields.

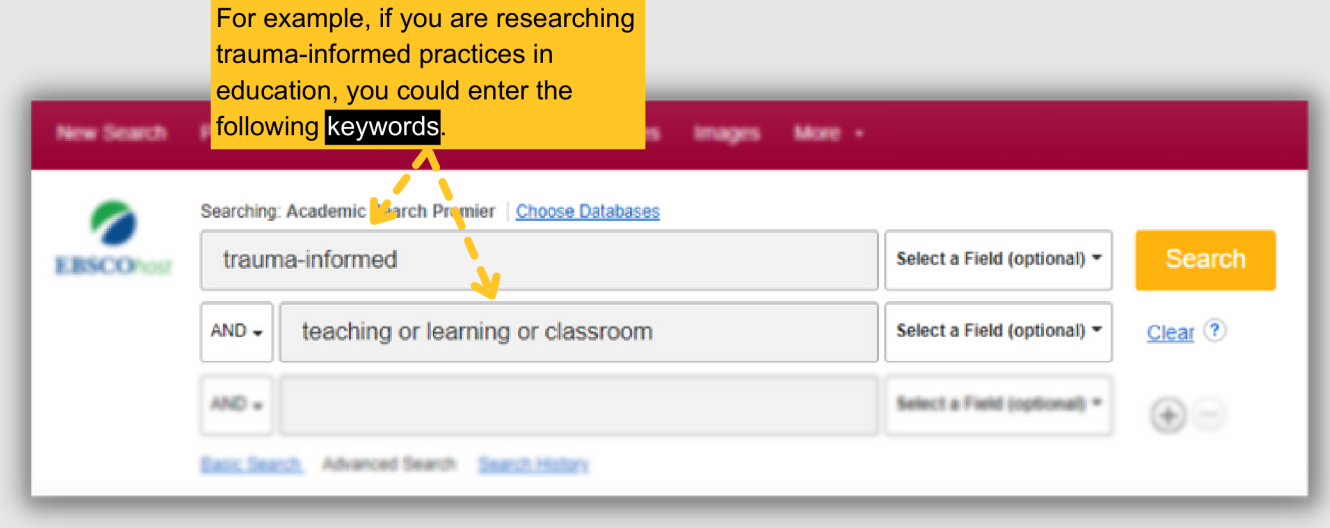

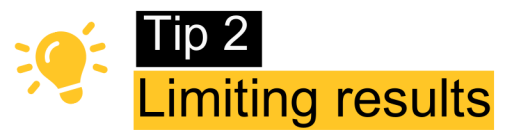

Sometimes narrowing search results is necessary to meet the needs of an assignment. Below are some of the limits you can use to narrow search results in Academic Search Premier; these can be found on the left-side filtering menu, next to your initial search results.

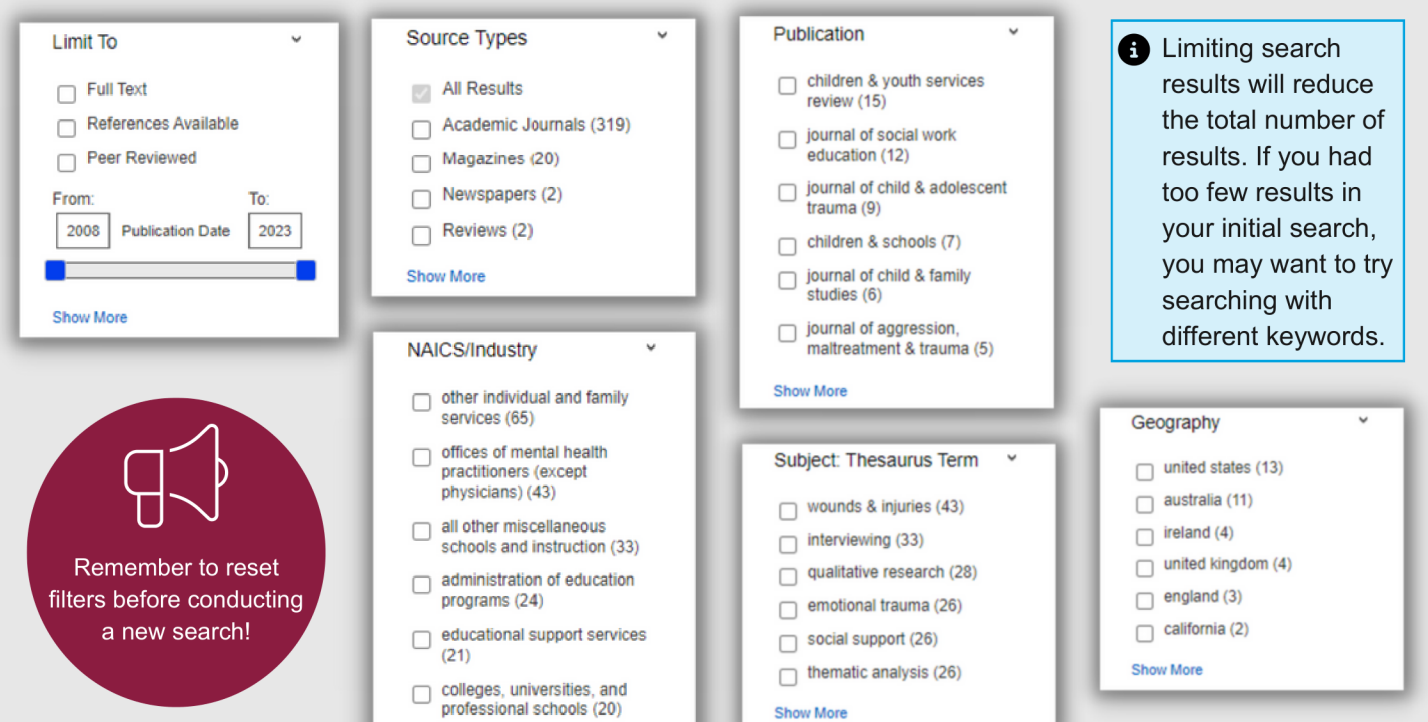

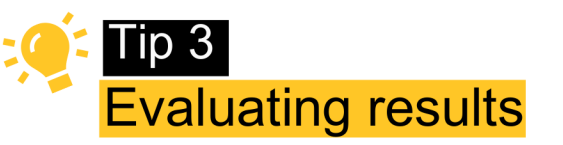

## First read the abstract to determine if the topic, variables studied or type of study meets your needs.

Use the Title, Abstract and Subjects to find additional keywords. Make note of them and try to use them as keywords in future searches to find more, and better, sources.

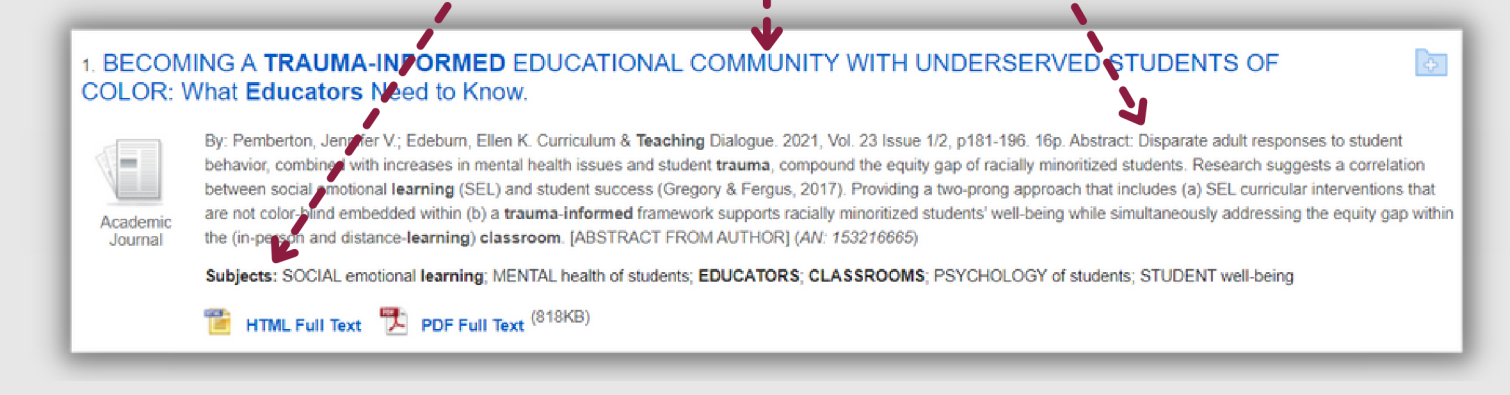

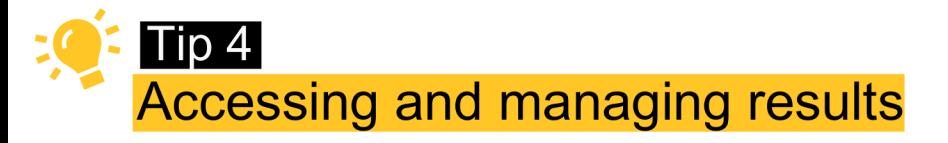

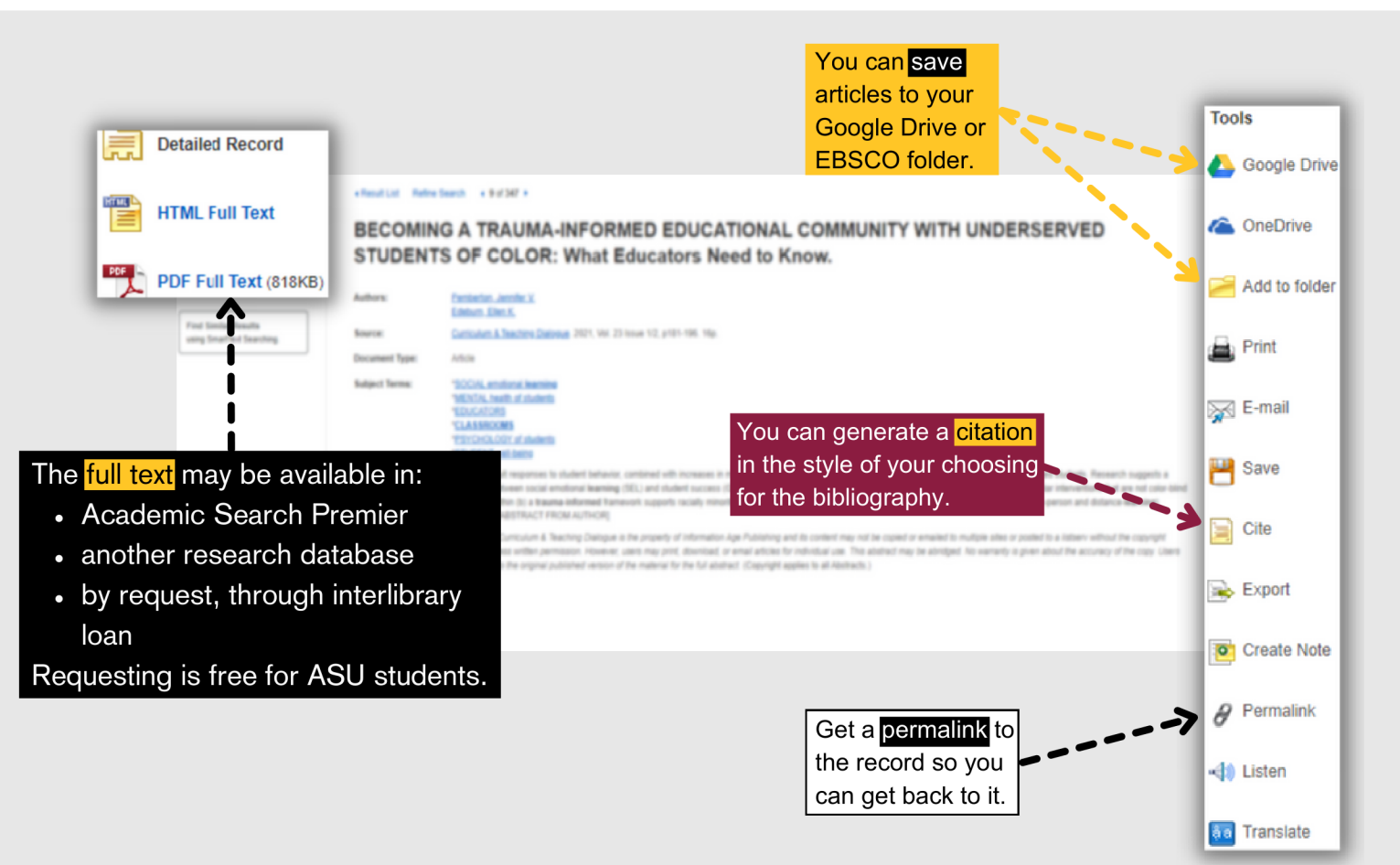